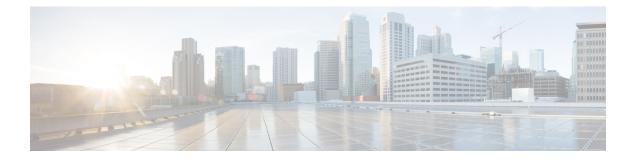

# **Configuring Hierarchical Modular QoS**

Hierarchical QoS (H-QoS) is a QoS model that enables you to specify QoS behavior at multiple levels of hierarchy. This chapter provides information about this feature and the different steps involved in configuring it.

Table 1: Feature History for Hierarchical Modular QoS

| Release       | Modification    |
|---------------|-----------------|
| Release 6.3.1 | Initial Release |

This chapter covers the following topics:

- Overview of Hierarchical Modular QoS, on page 1
- Restrictions, Limitations, and Requirements for Configuring H-QoS, on page 2
- Configuring Hierarchical Queuing, on page 4
- Conform Aware Hierarchical Policy Overview, on page 9

## **Overview of Hierarchical Modular QoS**

Hierarchical QoS (H-QoS) allows you to specify QoS behavior at multiple policy levels, which provides a high degree of granularity in traffic management.

H-QoS is applied on the router interface using nested traffic policies. The first level of traffic policy, the parent traffic policy, is used for controlling the traffic at the main interface or sub-interface level. The second level of traffic policy, the child traffic policy, is used for more control over a specific traffic stream or class. The child traffic policy, is a previously defined traffic policy, that is referenced within the parent traffic policy using the **service-policy** command.

Two-level H-QoS is supported on both ingress and egress directions on all line cards and on physical or bundle main interfaces and sub-interfaces.

Three-level Hierarchical QoS (H-QoS) enables enforcement of class/service, group/ Ethernet Flow Point (EFP), and port level SLAs. You can apply regular two-level egress H-QoS policies on the sub-interfaces to achieve class and EFP SLAs at child and parent levels. In addition, you can apply a port shaper policy on the main interface to achieve an aggregated port level SLA in a 1+2 H-QoS or three-level H-QoS model.

An important point to note is that before Release 6.6.25 (where the three-level H-QoS capability was introduced), when you applied class-default shaper on a main interface, it was enforced *only* on the traffic going through the main interface. With three-level HQoS, a class default shaper that is applied on the main

interface is considered as a port shaper and enforced on *all* traffic going out of that physical port. The advantage of three-level H-QoS is that the parent shaper on the sub-interfaces is allowed to oversubscribe, thus enabling best effort sharing of the aggregate port shaper at the third level.

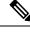

**Note** From Cisco IOS XR Release 7.3.1 onwards, systems with Cisco NC57 line cards running in compatibility mode support QoS over Layer 2 services for:

- Local switching [xconnect or bridging]
- L2 VPN VPWS

Starting with Cisco IOS XR Release 7.4.1 systems with Cisco NC57 line cards running in native mode support QoS over Layer 2 services for:

- Local switching [xconnect or bridging]
- L2 VPN VPWS

#### H-QoS support for EVPN ELAN on Cisco Network Convergence System 5700 Series Routers

#### **Table 2: Feature History Table**

| Feature Name                                                                                 | Release<br>Information | Feature Description                                                                                                    |
|----------------------------------------------------------------------------------------------|------------------------|----------------------------------------------------------------------------------------------------|
| H-QoS support for EVPN<br>ELAN on Cisco Network<br>Convergence System 5700<br>Series Routers | Release 7.7.1          | You can now apply Hierarchical Modular QoS (H-QoS) on<br>multipoint EVPN service (EVPN ELAN) traffic. You can use<br>H-QoS to specify QoS behavior at multiple levels of hierarchy<br>and allocate specific bandwidth and services to specific users.<br>This feature is now supported on NCS 5700 Series routers<br>operating in native mode (refers to the mode when the router has<br>only NCS 5700 line cards). |
|                                                                                              |                        | To enable native mode, use <b>hw-module profile npu</b><br><b>native-mode-enable</b> in the configuration mode and reload the<br>router. You can verify this configuration in the <b>show run</b>   <b>in</b><br><b>hw</b> command output.                                                                                                    |

# **Restrictions, Limitations, and Requirements for Configuring H-QoS**

There are some key restrictions, limitations, and requirements for configuring H-QoS on your router to ensure optimal performance and compliance.

#### **Parent Traffic Policy Restrictions**

• The parent traffic policy only supports the traffic class of type class-default.

- The parent traffic policy only supports the class-action shape, and no other queuing action can be configured in it.
- For congestion avoidance and management, the traffic shaper in the parent traffic policy calculates the queue limit and drop priority

#### **Child Policy Requirements**

- While configuring on the router, it is mandatory that the priority class must have a traffic shaper in the child traffic policy.
- The sum of the bandwidth of the child policies must be less than the parent policy's traffic shaper.

#### **H-QoS Profile Limitations**

- H-QoS profile and ingress peering profile don't work simultaneously. Hence, features requiring a peering profile also do not work with the H-QoS profile enabled.
- The PBTS feature does not work when the H-QoS profile is enabled. This is due to TCAM limitations.
- A maximum of 896 bundle subinterfaces are supported in the system, even if there are no QoS policies applied. This is due to an internal LAG\_ID resource consumption in H-QoS profile mode for bundle subinterfaces with or without QoS policies being applied.
- A maximum of 4 priority levels are supported in H-QoS profile mode, unlike the default mode where 7-priority levels are supported. The restriction also applies to physical and bundle main interface policies where 7-level priorities were previously used in non-H-QoS profile mode.

#### **Bandwidth Configuration Limitations**

- Bandwidth and Bandwidth remaining configurations are not supported simultaneously within the same policy-map. If a class has bandwidth (CIR), other classes must also have only bandwidth configuration. If a class-map has bandwidth remaining percent/ratio (EIR), other classes should also have only the bandwidth remaining configuration. Shaping is applied on any class.
- In H-QoS mode, if multiple queues are configured with BRR and there is high congestion in the LP (low-priority) queues, one BRR queue receives more credits than the others. The deviation is proportional to the congestion in the LP queues.
- The granularity of bandwidth or the bandwidth remaining ratio (BRR) is 1:64, compared to 1:4096 in non-H-QoS mode. Consequently, there may be differences in bandwidth performance accuracy depending on the values used.

#### **Priority Classes Requirements**

Priority classes must be rate-limited using a shaping configuration. The effective shaper value is used as the priority bandwidth reservation. The total priority bandwidth reservations across all subinterfaces and main interfaces must not exceed the network interface (NIF) port speed to prevent oversubscription of priority traffic. Non-priority class rates and parent shaping can be oversubscribed.

#### **Multicast Traffic Restriction**

Filtering egress IPv4 and IPv6 multicast traffic is not supported when H-QoS is configured on the router.

#### **Three-Level H-QoS Restrictions**

- There is no support for bandwidth action at the EFP parent level. All EFP and subinterface policies get a fair share of the port shaper.
- Three-level H-QoS does not apply to ingress policies or egress marking policies.
- Executing clear qos counters on the main interface clears only the main interface policy statistics. Use the all option to clear all sub-interface statistics, or alternatively, clear the sub-interface policy statistics individually.
- Main interface policy statistics do not reflect the subinterface packet or byte counters, although the port shaper is enforced on all logical ports for a given physical interface. The subinterface policy-map statistics reflect the transmitted and dropped packet or byte count post-port shaper enforcement.

## **Configuring Hierarchical Queuing**

Before you configure H-QoS, you must enable the H-QoS profile on the router. After enabling H-QoS profile, reload the router, as shown in the following configuration.

```
admin
hw-module location all reload
Router# configure
Router(config)# hw-module profile qos hqos-enable
Router(config)# commit
Router# admin
sysadmin-vm:0_RPO# hw-module location all reload
```

The steps that are involved in configuring hierarchical queuing are as follows:

- 1. Configure a class-map.
- 2. Configure a child traffic policy using the class-map that was configured in the previous step.
- 3. Configure a parent traffic policy and add the child traffic policy in it.

The parent traffic policy is the H-QoS traffic policy and it can be applied on physical or bundle main interfaces and sub-interfaces.

#### **Configuration Example**

Configuration of a class-map is as follows:

```
Router# configure
Router(config)# class-map match-any tc2
Router(config-cmap)# match traffic-class 1
Router(config-cmap)# end-class-map
Router(config)# commit
```

Configuration of a child traffic policy is as follows:

```
Router# configure
Router(config)# policy-map child
Router(config-pmap)# class tc2
Router(config-pmap-c)# shape average percent 20
Router(config-pmap-c)# exit
```

```
Router(config-pmap)# class class-default
Router(config-pmap-c)# shape average percent 1
Router(config-pmap)# end-policy-map
Router(config)# commit
```

Configuration of a parent traffic policy is as follows:

```
Router# configure
Router(config)# policy-map parent
Router(config-pmap)# class class-default
Router(config-pmap-c)# service-policy child
Router(config-pmap-c)# shape average percent 50
Router(config-pmap)# end-policy-map
Router(config)# commit
```

#### **Running Configuration**

```
/* Configuration of a Class-map */
class-map match-any tc2
match traffic-class 1
 end-class-map
1
/* Configuration of a Child Traffic Policy */
policy-map child
class tc2
 shape average percent 20
 1
 class class-default
 shape average percent 1
 1
end-policy-map
!
/* Configuration of a Parent Traffic Policy */
policy-map parent
class class-default
 service-policy child
 shape average percent 50
 1
end-policy-map
!
```

#### Applying the Parent Traffic Policy on a Main Interface

```
Router# configure
Router(config)# Interface TenGigE 0/0/0/10
Router(config-int)# service-policy output parent
Router(config-int)# commit
```

#### Applying the Parent Traffic Policy on a Sub-interface

```
Router# configure
Router(config)# Interface TenGigE 0/0/0/10.1
Router(config-int)# service-policy output parent
Router(config-int)# commit
```

#### Verification

Verify if the H-QoS traffic policy is applied correctly on the interface using the commands **show qos interface** *interface-name* **output**. In the following example, the **Level1 Class** gives information about the class-map that is associated with the parent traffic policy and the **Level2 Class** gives information about the class-maps that are associated with the child traffic policy.

```
RP/0/RP0/CPU0:ios#show qos interface ten0/0/0/10 output
```

```
NOTE: - Configured values are displayed within parentheses
Interface TenGigE0/0/0/10 ifh 0x1e0 -- output policy
NPU Id:
                           0
Total number of classes:
                           3
Interface Bandwidth:
                          10000000 kbps
VOQ Base:
                          1136
                          Layer1 (Include Layer 1 encapsulation and above)
Accounting Type:
                                  _____
_____
Levell Class
                                    = class-default
                                   = no max (50 %)
Queue Max, BW.
                                    = 0 kbps (default)
Queue Min. BW.
Inverse Weight / Weight
                                    = 0 / (BWR not configured)
  Level2 Class
                                      = tc2
                                      = 1138 (LP queue)
  Egressq Queue ID
  Oueue Max. BW.
                                      =
                                          1020015 kbps (20 %)
  Queue Min. BW.
                                       =
                                          0 kbps (default)
  Inverse Weight / Weight
                                          1 / (BWR not configured)
                                      =
                                         1000000 kbps
  Guaranteed service rate
                                       =
                                       = 1253376 bytes / 10 ms (default)
  TailDrop Threshold
  WRED not configured for this class
  Level2 Class
                                       =
                                          class-default
  Egressq Queue ID
                                       =
                                         1136 (Default LP queue)
                                          50625 kbps (1 %)
  Queue Max. BW.
                                       =
  Queue Min. BW.
                                       =
                                          0 kbps (default)
                                      = 1 / (BWR not configured)
  Inverse Weight / Weight
                                      = 50000 kbps
  Guaranteed service rate
                                          62720 bytes / 10 ms (default)
  TailDrop Threshold
                                       =
  WRED not configured for this class
```

The statistics for the packets that have matched the different traffic classes of the parent and child traffic policies can be viewed using the command **show policy-map interface** *interface-name* **output**. Also, this command also shows the number of packets that are transmitted or dropped when the specified action is applied on the packets that have matched the respective traffic class.

Router# show policy-map interface ten0/0/0/10 output

| TenGigE0/0/0/10 output:<br>Class class-default | parent |                           |         |         |
|------------------------------------------------|--------|---------------------------|---------|---------|
|                                                |        |                           |         | ,       |
| Classification statistics                      |        | (packets/bytes)           |         | - ·     |
| Matched                                        | :      | 2313578823/29613808934    | 14      | 8494665 |
| Transmitted                                    | :      | 232805738/29799134464     | 1       | 854465  |
| Total Dropped                                  | :      | 2080773085/26633895488    | 30      | 7640200 |
| Policy child Class to2                         | 2      |                           |         |         |
| Classification statistics                      |        | (packets/bytes)           | (rate - | kbps)   |
| Matched                                        | :      | 2313578823/296138089      | 9344    | 8494665 |
| Transmitted                                    | :      | 232805738/297991344       | 164     | 854465  |
| Total Dropped                                  | :      | 2080773085/266338954      | 1880    | 7640200 |
| Queueing statistics                            |        |                           |         |         |
| Queue ID                                       |        | : 1138                    |         |         |
| Taildropped(packets/bytes)                     |        | : 2080773085/266338954880 |         |         |
| Policy child Class class-default               |        |                           | (       |         |
| Classification statistics                      |        | (packets/bytes)           | (rate - | kops)   |
| Matched                                        | :      | 0/0                       |         | 0       |

L

| Transmitted<br>Total Dropped    | :          | 0/0<br>0/0 | 0<br>0 |
|---------------------------------|------------|------------|--------|
| Queueing statistics<br>Queue ID | 3          | : 1136     |        |
| Taildropped(packe               | ets/bytes) | : 0/0      |        |

When using hierarchical policers, there is no independent set of hardware counters to store the parent policer statistics. Instead, parent policer statistics are manipulated in the software to be the sum of all child policers under the same policy-map.

This is shown in the following example where two streams of traffic, with CoS value of 1 and 2 are sent at a speed of 3.5 Gbps each.

```
/*Hierarchical Policy Map Configuration*/
Router# show running-config policy-map Hingress
policy-map Hingress
class class-default
 service-policy ingress
 police rate 5 gbps peak-rate 9 gbps
 !
 1
end-policy-map
!
/*Ingress Policy Map Configuration*/
------
Router#show running-config policy-map ingress
policy-map ingress
class cos1
 set traffic-class 1
 police rate 5 gbps
 !
 !
class cos2
 set traffic-class 2
 police rate 5 gbps
 1
 !
class class-default
 !
end-policy-map
!
/*Policy Map applied at TenGigE0/0/0/6.100 Interface*/
Router#show policy-map interface tenGigE 0/0/0/6.100 input
```

TenGigE0/0/0/6.100 input: Hingress

| Class class-default       |        |                              |         |         |
|---------------------------|--------|------------------------------|---------|---------|
| Classification statistics |        | (packets/bytes)              | (rate - | kbps)   |
| Matched                   | :      | 856717937/109659895936 66836 |         | 6683676 |
| Transmitted               | :      | 856717937/109659895936 6683  |         | 6683676 |
| Total Dropped             | :      | 0/0                          |         | 0       |
| Policing statistics       |        | (packets/bytes)              | (rate - | kbps)   |
| Policed(conform)          | :      | 856717937/1096598959         | 36      | 6683674 |
| Policed(exceed)           | :      | 0/0                          |         | 0       |
| Policed(violate)          | :      | 0/0                          |         | 0       |
| Policed and dropped       | :      | 0/0                          |         |         |
| Policy ingress Class (    | cosl   |                              |         |         |
| Classification stat:      | istics | (packets/bytes)              | (rate   | - kbps) |
| Matched                   | :      | 437826303/56041766           | 784     | 3341838 |
| Transmitted               | :      | 437826303/56041766           | 784     | 3341838 |

| Total Dropped :<br>Policing statistics<br>Policed(conform) :<br>Policed(exceed) :<br>Policed(violate) :<br>Policed and dropped :<br>Policed and dropped(parent pol       | 0/0<br>(packets/bytes)<br>437826303/5604176678<br>0/0<br>0/0<br>0/0<br>icer) : 0/0 |       |                        |
|----------------------------------------------------------------------------------------------------|------------------------------------------------------------------------------------|-------|------------------------|
| Policy ingress Class cos2                                                                                                    |                                                                                    |       |                        |
| Classification statistics                                                                                                    | (packets/bytes)                                                                    | (rate | - kbps)                |
| Matched :                                                                                                    | 418891634/5361812915                                                               | 2     | 3341838                |
| Transmitted :                                                                                                    | 418891634/5361812915                                                               | 2     | 3341838                |
| Total Dropped :                                                                                                    | 0/0                                                                                |       | 0                      |
| Policing statistics                                                                                                    | (packets/bytes)                                                                    | (rate | - kbps)                |
| Policed(conform) :                                                                                                    | 418891634/5361812915                                                               | 2     | 3341838                |
| Policed(exceed) :                                                                                                    | 0/0                                                                                |       | 0                      |
| Policed(violate) :                                                                                                    | 0/0                                                                                |       | 0                      |
| Policed and dropped :                                                                                                    | 0/0                                                                                |       |                        |
| Policed and dropped(parent pol                                                                                                    | icer) : 0/0                                                                        |       |                        |
| Policy ingress Class class-default<br>Classification statistics<br>Matched :<br>Transmitted :<br>Total Dropped :<br>Policy Bag Stats time: 0<br>Policy Bag Stats time: 0 |                                                                                    | (rate | - kbps)<br>0<br>0<br>0 |

#### **Configuration Example for Three-Level H-QoS**

To configure three-level H-QoS:

- 1. Configure the port shaper or EFP group shaper.
- 2. Configure the two-level H-QoS policy with an EFP parent shaper and class or service level actions
- **3.** Enable the port or EFP group shaper on the main interface to become the root policy.
- 4. Enable the two-level H-QoS policy on each EFP instance, thus providing a three-level hierarchy of service, EFP and EFP group or port SLAs.

A sample configuration for three-level H-QoS is as follows.

```
policy-map port_shaper
class class-default
 shape average 6 gbps
 1
end-policy-map
!
policy-map efp policy
class class-default
 service-policy efp_policy_child
 shape average 4 gbps
 1
end-policy-map
1
policy-map efp_policy_child
class tcl
 shape average 50 mbps
 priority level 1
```

```
1
 class tc2
 bandwidth percent 50
 1
 class tc3
 bandwidth percent 30
 Т
class class-default
 !
 end-policy-map
Т
interface TenGigE0/5/0/4
service-policy output port shaper
Т
interface TenGigE0/5/0/4.1
 service-policy output efp policy
encapsulation dot1q 11
!
interface TenGigE0/5/0/4.2
service-policy output efp policy
encapsulation dot1q 12
!
```

#### Verification

Run the **show policy-map interface** command in XR EXEC mode to display the packet/byte count and rate post port shaper enforcement on each of the sub-interface/EFP policies.

### **Conform Aware Hierarchical Policy Overview**

Hierarchical QoS (H-QoS), while allowing for granular and multi-level management of traffic, does not allow for conform traffic from a child-level policy to a parent-level policy to get priority. This means that in case of excess traffic, the parent policer drops conform traffic packets from the child level as well.

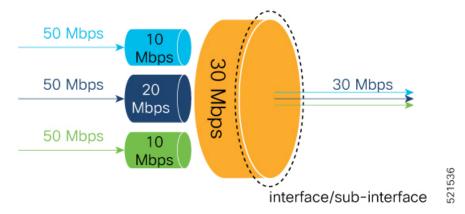

The conform-aware hierarchical policy feature enables the parent-level policy to prioritize conform traffic from child-level policy over exceed and violate traffic.

Here is how it works: the child-level policer initially marks its packets as red, yellow, or green. Packets are marked based on the committed information rate (CIR) value and the two associated burst sizes - committed burst size (CBS) and excess burst size (EBS). If a packet does not exceed the CBS, it is marked as conformed

packet (green). The packet is marked as exceeded if it exceeds CBS, but not the EBS (yellow). If it exceeds the EBS as well, it is marked as violate packet (red).

When the packets arrive at the parent level policer (which is color aware), the policer prioritizes the packets marked green over the packets marked yellow. After all the conform traffic (green) is transmitted and there are tokens available still, the yellow packets are transmitted next, instead of being marked as violate traffic (red).

To enable the conform-aware hierarchical policy feature run the command.

```
hw-module profile qos conform-aware-policer
```

### **Conform Aware Hierarchical Policy Restrictions**

The parent-policy traffic police rate must be greater than or equal to the sum of child conform rates.

### **Configuring Conform Aware Hierarchy Policy**

To enable and configure shared policer:

- 1. Run the hw-module profile qos conform-aware-policer command.
- 2. Reload the affected line card.
- 3. Configure class maps to be used for matching packets to the class specified.
- 4. Create a child policy map.
- 5. Configure traffic policing for the classes in the child policy map.
- 6. Attach the child policy-map to the parent's class-default class.
- 7. Configure traffic policing for the parent policy map.

```
RP/0/RP0/CPU0:ios(config) #hw-module profile qos conform-aware-policer
RP/0/RP0/CPU0:router# reload location 0/0/CPU0
RP/0/RSP0/CPU0:ios(config)#class-map match-any c1
RP/0/RSP0/CPU0:ios(config-cmap)#match precedence 1
RP/0/RSP0/CPU0:ios(config-cmap)#end-class-map
RP/0/RSP0/CPU0:ios(config)#class-map match-any c2
RP/0/RSP0/CPU0:ios(config-cmap)#match precedence 2
RP/0/RSP0/CPU0:ios(config-cmap)#end-class-map
RP/0/RSP0/CPU0:ios(config-pmap) # policy-map child
RP/0/RSP0/CPU0:ios(config-pmap-c)#class class1
RP/0/RSP0/CPU0:ios(config-pmap-c-police) #police rate 20 mbps peak-rate 50 mbps
RP/0/RSP0/CPU0:ios(config-pmap-c)#class class2
RP/0/RSP0/CPU0:ios(config-pmap-c-police)#police rate 30 mbps peak-rate 60 mbps
RP/0/RSP0/CPU0:ios(config-pmap) #policy-map parent
RP/0/RSP0/CPU0:ios(config-pmap-c)#class class-default
RP/0/RSP0/CPU0:ios(config-pmap-c)#service-policy child
RP/0/RSP0/CPU0:ios(config-pmap-c-police) #police rate 60 mbps
RP/0/RSP0/CPU0:ios(config-pmap-c-police)#exit
RP/0/RSP0/CPU0:ios(config-pmap-c)#exit
RP/0/RSP0/CPU0:ios(config-pmap)#exit
RP/0/RSP0/CPU0:ios(config-if)#commit
```

#### **Running Configuration**

```
class-map match-any class1
match precedence 1
end-class-map
class-map match-any class2
match precedence 2
end-class-map
policy-map child
class class1
 police rate 20 mbps peak-rate 50 mbps
  1
!
class class2
 police rate 30 mbps peak-rate 60 mbps
  1
policy-map parent
class class-default
  service-policy child
 police rate 60 mbps
1
1
```

In this example, the 20 mbps rate in child class1 and 30 mbps rate in child class2 are guaranteed as conform traffic and the parent will not drop them.

#### Verification

Run the **show policy-map interface** command in XR EXEC mode to confirm that the committed information rate (CIR) is prioritized over the peak information rate (PIR).

In the example below, **Policed (conform)** or CIR from each class is prioritized over **Policed (exceed)** or PIR.

```
RP/0/RP0/CPU0:ios(config-if)#do show running-config policy-map parent_conform
Tue Apr 28 11:19:09.785 UTC
policy-map parent conform
class class-default
  service-policy child conform
  police rate 80 mbps peak-rate 120 mbps
  !
 Т
 end-policy-map
!
RP/0/RP0/CPU0:ios(config-if)#do show running-config policy-map child_conform
Tue Apr 28 11:19:14.219 UTC
policy-map child conform
class match prec1
  police rate 30 mbps peak-rate 35 mbps
  1
 set gos-group 3
!
 class match_prec2
 police rate 20 mbps peak-rate 25 mbps
  !
 set gos-group 4
!
class class-default
 police rate 20 mbps peak-rate 30 mbps
 !
 1
```

end-policy-map 1 RP/0/RP0/CPU0:ios(config-if)#do show policy-map interface tenGigE 0/0/0/11/2 input Tue Apr 28 11:23:48.915 UTC TenGigE0/0/0/11/2 input: parent conform Class class-default 

 Classification statistics
 (packets/bytes)
 (rate - kbps)

 Matched
 :
 217797200/111512166400
 2344847

 Transmitted
 :
 8314388/4256966656
 88089

 Total Dropped
 :
 209482812/107255199744
 2256758

 Differing statistics
 (packets/bytes)
 (rate - kbps)

 Policed (conform)
 6602174/3380313088
 69926

 Policed (exceed)
 1712214/876653568
 18165

 Policed (violate)
 209482812/107255199744
 225678

 Policed and dropped
 209482812/107255199744
 225678
 Policing statistics 2256782 

 classification statistics
 (packets/bytes)
 (rate - kbps)

 Matched
 :
 54449300/27878041600
 586215

 Matched
 :
 :
 34399

 Policy child\_conform Class match\_prec1 

 Matched
 :
 54449300/27878041600
 586213

 Transmitted
 :
 3246813/1662368256
 34399

 Total Dropped
 :
 51202487/26215673344
 551816

 olicing statistics
 (packets/bytes)
 (rate - kbps)

 Policed (conform)
 :
 2818471/1443057152
 29851

 Policed (exceed)
 :
 428342/219311104
 45477

 Policed (violate)
 :
 51202487/26215673344
 551816

 Policed and dropped :
 :
 0/0

 551816 Policing statistics 551816 Policed and dropped(parent policer) : 0/0 Dicy child\_conform Class match\_prec2 Classification statistics (packets/bytes) (rate - kbps) Matched : 54449300/27878041600 586213 Policy child conform Class match\_prec2 

 Matched
 :
 54449300/27878041600
 586213

 Transmitted
 :
 2319731/1187702272
 24577

 Total Dropped
 :
 52129569/26690339328
 561636

 Policing statistics
 (packets/bytes)
 (rate - kbps)

 Policed(conform)
 :
 1891851/968627712
 20037

 Policed(exceed)
 :
 427880/219074560
 4540

 Difference
 :
 52129569/26690339328
 561636

 Policed (violate)
 52129569/26690339328

 Policed and dropped :
 52129569/26690339328
 561636 Policed and dropped(parent policer) : 0/0 Policy child conform Class class-default 
 Classification statistics
 (packets/bytes)
 (rate - kbps)

 Matched
 :
 108898600/55756083200
 1172419

 Transmitted
 :
 2747844/1406896128
 29113

 Classification statistics
 (packets/bytes)
 (rate 

 Matched
 :
 108898600/55756083200

 Transmitted
 :
 2747844/1406896128

 Total Dropped
 :
 106150756/54349187072

 Policing statistics
 (packets/bytes)
 (rate 

 Policed(conform)
 :
 1891852/968628224

 Policed(exceed)
 :
 855992/438267904

 Policed(violate)
 :
 106150756/54349187072

 Policed and dropped :
 :
 106150756/54349187072

 Policed and dropped :
 :
 :

 Policed and dropped :
 :
 :

 1143306 (packets/bytes) (rate - kbps) 1891852/968628224 20036 855992/438267904 9076 1143306 Policed and dropped(parent policer) : 0/0 Policy Bag Stats time: 1588072996538

#### **Related Commands**

hw-module profile qos conform-aware-policer